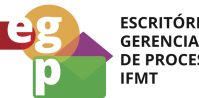

ESCRITÓRIO DE<br>GERENCIAMENTO<br>DE PROCESSOS<br>IFMT

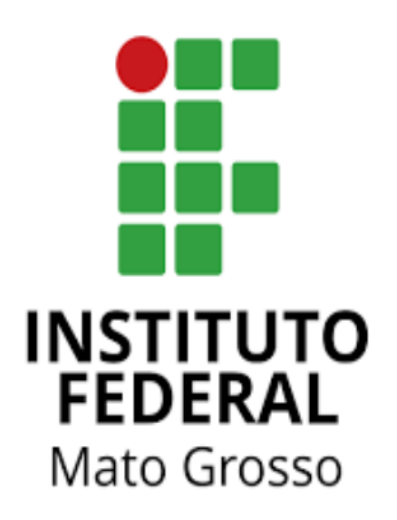

# Manual de Procedimentos **Requerer treinamento in company**

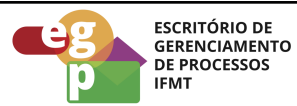

## **SUMÁRIO**

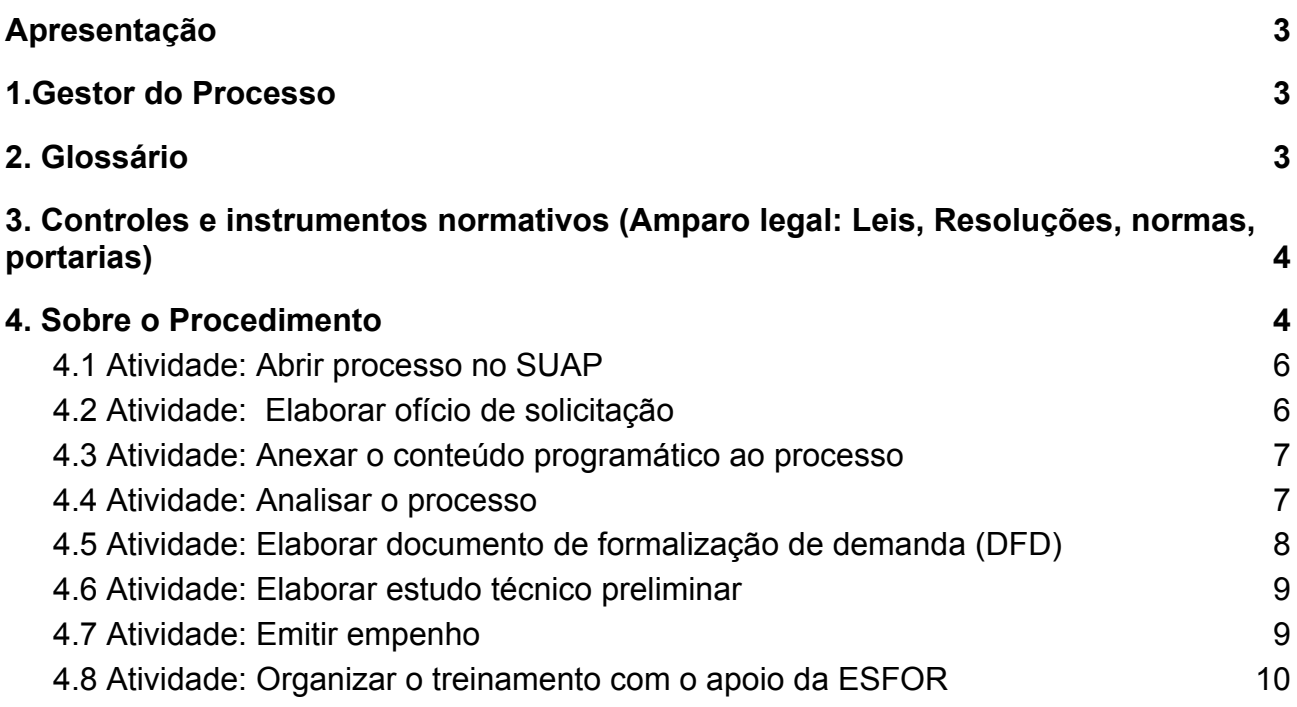

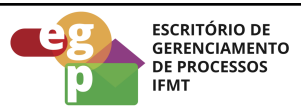

## <span id="page-2-0"></span>**Apresentação**

As contratações de cursos in company para a administração pública, de acordo com a legislação vigente, recomenda-se que sejam firmadas entre os órgãos e as escolas de governo por meio de Termo de Execução Descentralizada (TED). Somente poderão ser contratadas no mercado se o curso pretendido não estiver no catálogo das escolas de governo.

A Resolução CONSUP/IFMT nº 114 de 25/11/2022, dispõe que ações de desenvolvimento e capacitação compreendem dentre outros: cursos, oficinas, palestras, seminários, fóruns, congressos, simpósios, semanas, convenções, colóquios, encontros e outras modalidades similares de eventos. Para a compreensão de todas as regras dos tipos de ações de desenvolvimento, recomendamos a leitura do artigo na íntegra.

## <span id="page-2-1"></span>**1.Gestor do Processo**

<span id="page-2-2"></span>Chefe da Escola de Formação - ESFOR

#### **2. Glossário**

ESFOR: Escola de Formação SIGEPE: Sistema de Gestão de Pessoas PDP: Plano de Desenvolvimento de Pessoas PNDP: Política Nacional de Desenvolvimento de Pessoas SouGov: Aplicativo com serviços de gestão de pessoas exclusivos para servidores públicos federais ativos, aposentados, pensionistas e anistiados políticos do poder Executivo Federal civil. SUAP: Sistema Unificado de Administração Pública CGP: Coordenação de Gestão de Pessoas

CALN: Coordenação de Apoio, Legislação e Normas

CRCP: Coordenação de Registro e Cadastro de Pessoal

AFD: Assento Funcional Digital

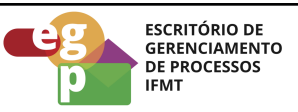

- <span id="page-3-0"></span>**3. Controles e instrumentos normativos (Amparo legal: Leis, Resoluções, normas, portarias)**
	- **Lei nº 8.112 de 11 de [dezembro](https://www.planalto.gov.br/ccivil_03/leis/l8112cons.htm) de 1990. (Art. 87)** Dispõe sobre o regime jurídico dos servidores públicos civis da União, das autarquias e das fundações públicas federais.
	- **[Decreto](https://www.planalto.gov.br/ccivil_03/_ato2019-2022/2019/decreto/D9991.htm) nº 9.991 de 28 de agosto de 2019.** Dispõe sobre a Política Nacional de Desenvolvimento de Pessoas da administração pública federal direta, autárquica e fundacional, e regulamenta dispositivos da Lei nº 8.112, de 11 de dezembro de 1990, quanto a licenças e afastamentos para ações de desenvolvimento. Alterado pelo Decreto nº 10.506/2021.
	- **Instrução [Normativa](https://www.in.gov.br/en/web/dou/-/instrucao-normativa-sgp-enap/sedgg/me-n-21-de-1-de-fevereiro-de-2021-302021570) nº 21 de 1º de fevereiro de 2021.** Estabelece orientações aos órgãos do Sistema de Pessoal Civil da Administração Pública Federal - SIPEC, quanto aos prazos, condições, critérios e procedimentos para a implementação da Política Nacional de Desenvolvimento de Pessoas - PNDP de que trata o Decreto nº 9.991, de 28 de agosto de 2019.
	- **● Resolução nº 114/2022 - [RTR-CONSUP/RTR/IFMT,](https://ifmt.edu.br/media/filer_public/1f/43/1f43af88-afc8-4d5c-b235-38801421d2f6/resolucao_1142022_-_aprovar_o_regulamento_da_politica_de_desenvolvimento_de_pessoas_rpdp_do_ifmt_1.pdf) DE 25 de novembro de [2022.](https://ifmt.edu.br/media/filer_public/1f/43/1f43af88-afc8-4d5c-b235-38801421d2f6/resolucao_1142022_-_aprovar_o_regulamento_da_politica_de_desenvolvimento_de_pessoas_rpdp_do_ifmt_1.pdf)**

Aprova o Regulamento da Política de Desenvolvimento de Pessoas (RPDP) do Instituto Federal de Educação, Ciência e Tecnologia de Mato Grosso (IFMT).

#### <span id="page-3-1"></span>**4. Sobre o Procedimento**

Manual de Procedimentos: **Requerer treinamento In Company** Data: 19.09.2022 Revisão: 001

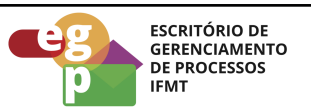

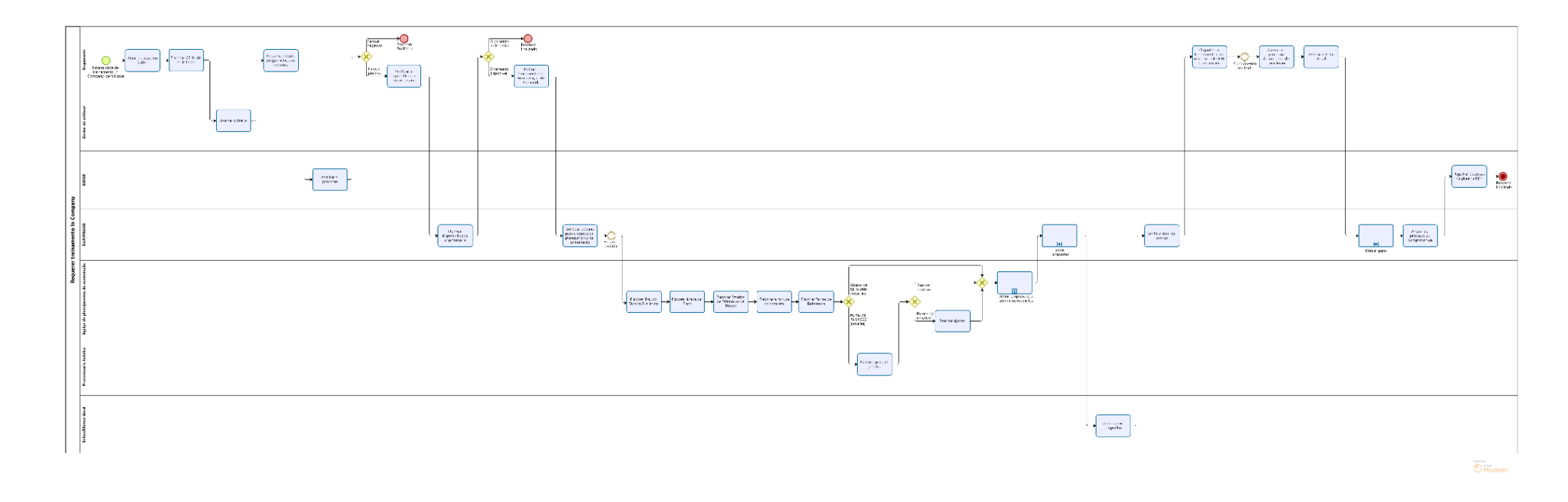

**OBS.** Ao clicar na imagem abrirá um link web para melhor visualização do fluxo do processo.

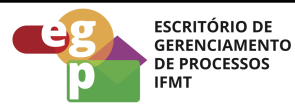

## <span id="page-5-0"></span>**4.1 Atividade: Abrir processo no SUAP**

#### **Responsável**

Requerente

#### **Entradas (Inputs, insumos) para atividade:**

Necessidade de treinamento in company identificada

#### **Descrição das tarefas**

- 1. Acessar o [SUAP/Processo](https://suap.ifmt.edu.br/admin/login/?next=/admin/processo_eletronico/processo/%3Fopcao%3D1) Eletrônico:
- 2. Clicar em Documentos/processos;
- 3. Processos Eletrônicos;
- 4. Adicionar processo eletrônico;
- 5. Tipo de processo: Administração: Contratação de serviços com ou sem mão de obra
- 6. Assunto: Contratação de treinamento In Company; Nome do curso; Data de início do curso.
- 7. Nível de acesso: Público

#### <span id="page-5-1"></span>**4.2 Atividade: Elaborar ofício de solicitação**

#### **Responsável**

Requerente

#### **Entradas (Inputs, insumos) para atividade:**

Processo aberto no sistema SUAP

#### **Descrição das tarefas**

- 1. Acessar o SUAP e selecionar Documentos/Processos;
- 2. Documentos eletrônicos/Documentos;
- 3. Adicionar documento de texto;
- 4. Tipo de documento: Ofício;

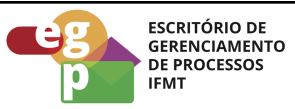

- 5. Modelo: Ofício Padrão;
- 6. Assunto, preencher: Contratação de treinamento in company
- 7. Preencher as informações finais e salvar;
- 8. Editar o documento, concluir, assinar, solicitar assinatura da chefia imediata, finalizar o documento e anexar ao processo.

## <span id="page-6-0"></span>**4.3 Atividade: Anexar o conteúdo programático ao processo**

#### **Responsável**

Requerente

## **Entradas (Inputs, insumos) para atividade:**

Processo aberto e ofício elaborado

## **Descrição das tarefas**

- 1. No processo aberto no SUAP:
- 2. Upload de documento externo;
- 3. Tipo de documento: Conteúdo programático do curso de capacitação (deve conter: os temas a serem abordados, as datas de realização do curso, o formato de realização (online ou presencial), local de realização, custo aproximado do curso e número de participantes).
- 4. Encaminhar o processo para a ESFOR

#### <span id="page-6-1"></span>**4.4 Atividade: Analisar o processo**

#### **Responsável**

ESFOR

## **Entradas (Inputs, insumos) para atividade:**

Processo recebido

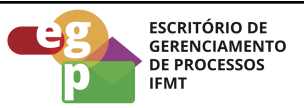

## **Descrição das tarefas**

- 1. Verificar se o treinamento/curso/evento solicitado consta no PDP;
- 2. Elaborar despacho indicando um membro para compor a comissão de planejamento da contratação;
- 3. Encaminhar ao requerente para que consulte junto à PROAD a disponibilidade financeira.

## <span id="page-7-0"></span>**4.5 Atividade: Elaborar documento de formalização de demanda (DFD)**

## **Objetivo da atividade**

Nos casos em que exigem contratações de serviços é necessário elaborar o documento de formalização de demanda (DFD), que contém as informações mínimas para dar início aos procedimentos cabíveis junto ao DAP/PROAD.

## **Responsável**

Requerente

## **Entradas (Inputs, insumos) para atividade:**

Orçamento disponível

## **Descrição das tarefas**

- 1. Acessar o SUAP e selecionar Documentos/Processos;
- 2. Documentos eletrônicos/Documentos;
- 3. Adicionar documento de texto;
- 4. Tipo de documento: Requerimento;
- 5. Modelo: Documento de Formalização de Demanda (DFD);
- 6. Assunto, preencher: Contratação de treinamento in company.
- 7. Preencher as informações finais e salvar;
- 8. Editar o documento, (Além das informações de praxe contidas no documento, o requerente deverá detalhar no DFD: as datas de realização do curso, o formato de realização (online ou presencial) e o local de realização), concluir, assinar, solicitar assinatura da chefia imediata, finalizar o documento e anexar ao processo;

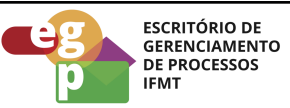

9. Encaminhar para análise do DAP/Campus ou PROAD/Reitoria

## **Saídas (Outputs, Produtos) da atividade**

Documento de Formalização de Demanda elaborado

**Obs.** O DAP (Campus) ou a PROAD (Reitoria), deverá, emitir uma portaria designando a equipe de planejamento da contratação

## <span id="page-8-0"></span>**4.6 Atividade: Elaborar estudo técnico preliminar**

## **Responsável**

Equipe de planejamento da contratação

## **Entradas (Inputs, insumos) para atividade:**

Portaria da equipe de planejamento da contratação recebida

#### **Descrição das tarefas**

- 1. Elaborar Mapa de Risco;
- 2. Elaborar Estudos de Estimativa de Preços;
- 3. Elaborar a minuta do contrato;
- 4. Elaborar Termo de Referência;
- 5. Encaminhar o processo à Procuradoria jurídica para análise se o valor da contratação exceder R\$ 54.000 (conforme a nova lei de licitações);
- 6. Encaminhar o processo ao DAP/PROAD para definição da empresa a ser contratada.

## <span id="page-8-1"></span>**4.7 Atividade: Emitir empenho**

**Responsável** DAP/PROAD

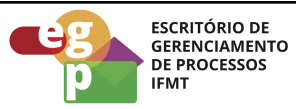

## **Entradas (Inputs, insumos) para atividade:**

Empresa definida

#### **Descrição das tarefas**

- 1. Emitir empenho conforme procedimentos internos do DAP/PROAD;
- 2. Solicitar autorização do empenho;
- 3. Emitir ordem de serviço;

## **Saídas (Outputs, Produtos) da atividade**

Ordem de serviço emitida

## <span id="page-9-0"></span>**4.8 Atividade: Organizar o treinamento com o apoio da ESFOR**

#### **Objetivo da atividade**

Organizar a execução do treinamento contratado junto à empresa definida com o auxílio da ESFOR se necessário

## **Responsável**

Requerente

#### **Entradas (Inputs, insumos) para atividade:**

Ordem de serviço emitida

#### **Descrição das tarefa**

- 1. Tomar providências necessárias para a organização do treinamento/curso/evento;
- 2. Após a realização do treinamento/curso/evento, anexar ao processo os documentos de conclusão: atestado de realização, declaração de execução do curso (instrutor externo), lista de participantes, certificados e relatório de avaliação do curso.
- 3. Atestar a nota fiscal;
- 4. Encaminhar para o DAP/PROAD

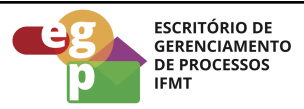

## **Saídas (Outputs, Produtos) da atividade**

Treinamento/curso/evento executado.

**Obs**. Após a execução do Treinamento/curso/evento, o DAP/PROAD deverá efetuar o pagamento para a contratada, anexar os comprovantes ao processo e encaminhar para ESFOR registrar as despesas na planilha PDP e finalizar o processo.